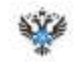

#### Получение выписки из ЕГРН о кадастровой стоимости объекта недвижимости посредством электронного сервиса.

В блоке «Выберите объект недвижимости» нажимаем на значок «Понск» выбираем из своих объектов необходимый объект недвижимости. В случае отсутствия необходимого объекта сведения возможно внести вручную путем нажатия кнопки «Указать данные вручную»

Далее в Блоке «Выберите объект недвижимости» выбираем вид объекта недвижимости, например квартира и в открывшемся блоке «Какие данные об объекте у вас есть» в зависимости от имеющейся информации выбираем соответствующую закладку, например<br>казастровый номер. В блоке «Укажите казастровый номер» – вносим казастровый номер объекта и нажимаем к «Продолжить». Программный комплекс в автоматическом режиме осуществит поиск соответствующего объекта недвижнмости. после чего необходимо проверить все данные и в случае их правильности нажать кнопку «Продолжить».

В блоке «На какую дату нужны сведения?» вносим сведения о дате, на которую необходимо запросить данные о кадастровой стоимости и нажимаем кнопку «Отправить запрос».

Ваш запрос успешно отправлен.

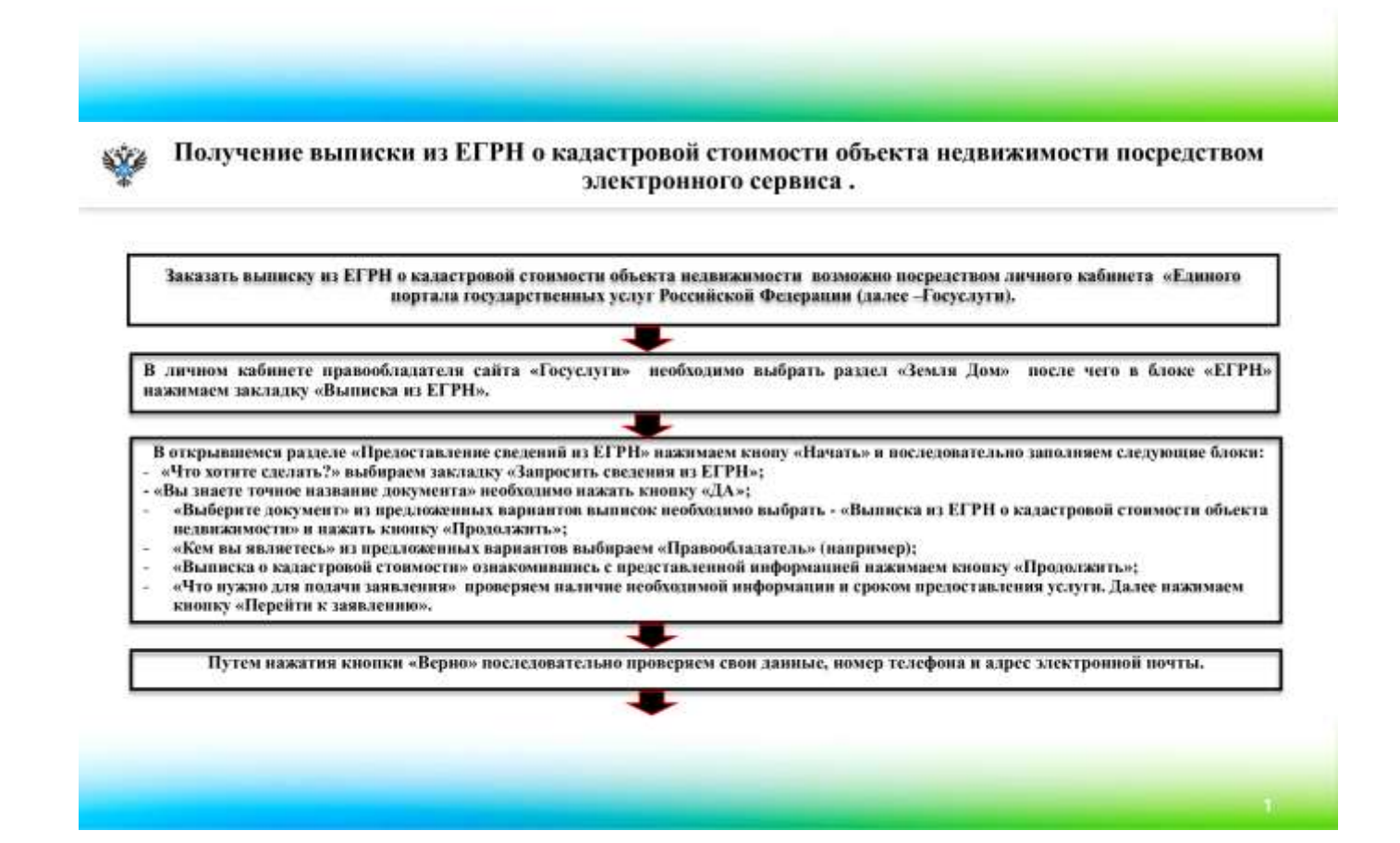

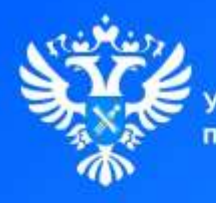

Управление Росреестра по Самарской области

Росреестр разъясняет

# Практикум по использованию электронных услуг **Урок 4**

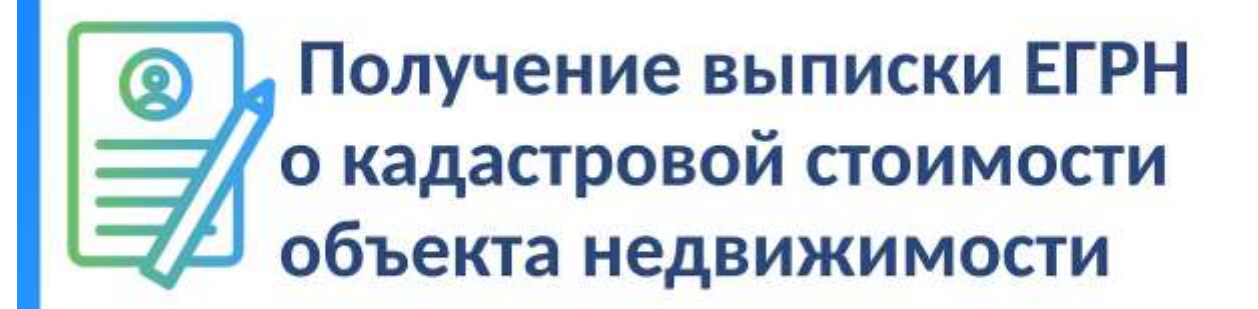

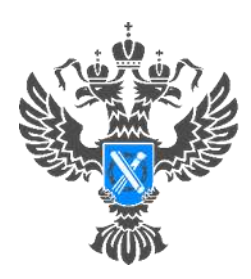

**Росреестр** Управление Федеральной службы государственной регистрации, кадастра и картографии по Самарской области

**25.04.2024**

### **Росреестр разъясняет.**

## **Практикум по использованию электронных услуг.**

## **Урок №4. Получение выписки ЕГРН о кадастровой стоимости объекта недвижимости**

Самарский Росреестр продолжает серию уроков по использованию электронных услуг, с приложением пошагового алгоритма.

Сегодня мы расскажем, как получить выписку ЕГРН о кадастровой стоимости объекта на сайте Госуслуги [\(www.gosuslugi.ru\)](http://www.gosuslugi.ru/).

Выписка ЕГРН о кадастровой стоимости объекта – документ, в котором отображается информация о цене объекта недвижимости, которую ему присвоили госорганы при оценке недвижимости в РФ.

Отметим, что этот документ содержит общедоступные сведения, поэтому запросить его может не только собственник недвижимости, но и любое другое заинтересованное лицо. Выписку можно запросить как на текущую, так и на любую другую дату.

Налоговая служба применяет сведения о кадастровой стоимости содержащиеся в Едином государственном реестре недвижимости для расчета земельного налога, налога на имущество физических и юридических лиц.

Также кадастровая стоимость применяется при расчете арендной платы, выкупной стоимости объекта недвижимости, в случае его выкупа из государственной или муниципальной собственности и для иных предусмотренных законодательством целей.

В выписке указаны следующие сведения:

- описание объекта вид и кадастровый номер;
- величина кадастровой стоимости и дата ее утверждения;
- реквизиты акта об утверждении кадастровой стоимости;
- дата внесения кадастровой стоимости в ЕГРН;
- даты подачи заявления о пересмотре кадастровой стоимости и начала ее применения.

Для получения выписки ЕГРН о кадастровой стоимости объекта достаточно зайти на сайт Госуслуги (www.gosuslugi.ru) путем авторизации учетной записи, а далее следовать указанному алгоритму (ссылка). При подаче запроса электронная цифровая подпись (ЭЦП) не требуется.

Материал подготовлен пресс-службой

Управления Росреестра по Самарской области